## **Démarrer avec Simulis® Thermodynamics**

Cas 13 : Estimation de paramètres d'interaction binaire à partir de modèles prédictifs

Software & Services In Process Simulation

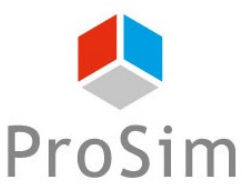

We guide you to efficiency

© 2021 ProSim S.A. All rights reserved.

#### **Introduction**

- Certains modèles thermodynamiques nécessitent d'avoir des paramètres d'interaction binaire (PIB) afin de prédire correctement les équilibres entre phases à partir des règles de mélange. Malheureusement, ces PIB ne sont pas nécessairement disponibles dans la base de données du logiciel ou dans la littérature. Dans ce cas, deux possibilités :
	- 1. Régression des paramètres d'interaction binaire à partir de données expérimentales : nécessité pour l'utilisateur de créer ses propres outils (par exemple en utilisant Simulis® Thermodynamics dans Excel)

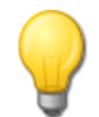

Se référer à « Démarrer avec Simulis® Thermodynamics, cas 8 : Régression des paramètres d'interaction binaire à partir de données expérimentales sur Excel »

2. Pour les modèles Wilson compatible Dechema, NRTL, NRTL ProSim, UNIQUAC et UNIQUAC ProSim, il est possible d'estimer les PIB à partir de modèles prédictifs si leurs paramètres sont disponibles (décompositions en groupements de type UNIFAC ou fichiers COSMO-SAC-dsp ou paramètres NRTL-SAC).

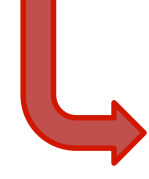

Ce document présente cette seconde possibilité pour représenter les équilibres liquide-vapeur à pression atmosphérique du système quaternaire isopropanol, dichlorométhane, tétrahydrofurane, chlorure de méthyle

## **Etape 1 : Définir la thermodynamique**

#### Suivant votre logiciel ajouter, éditer ou ouvrir un calculator

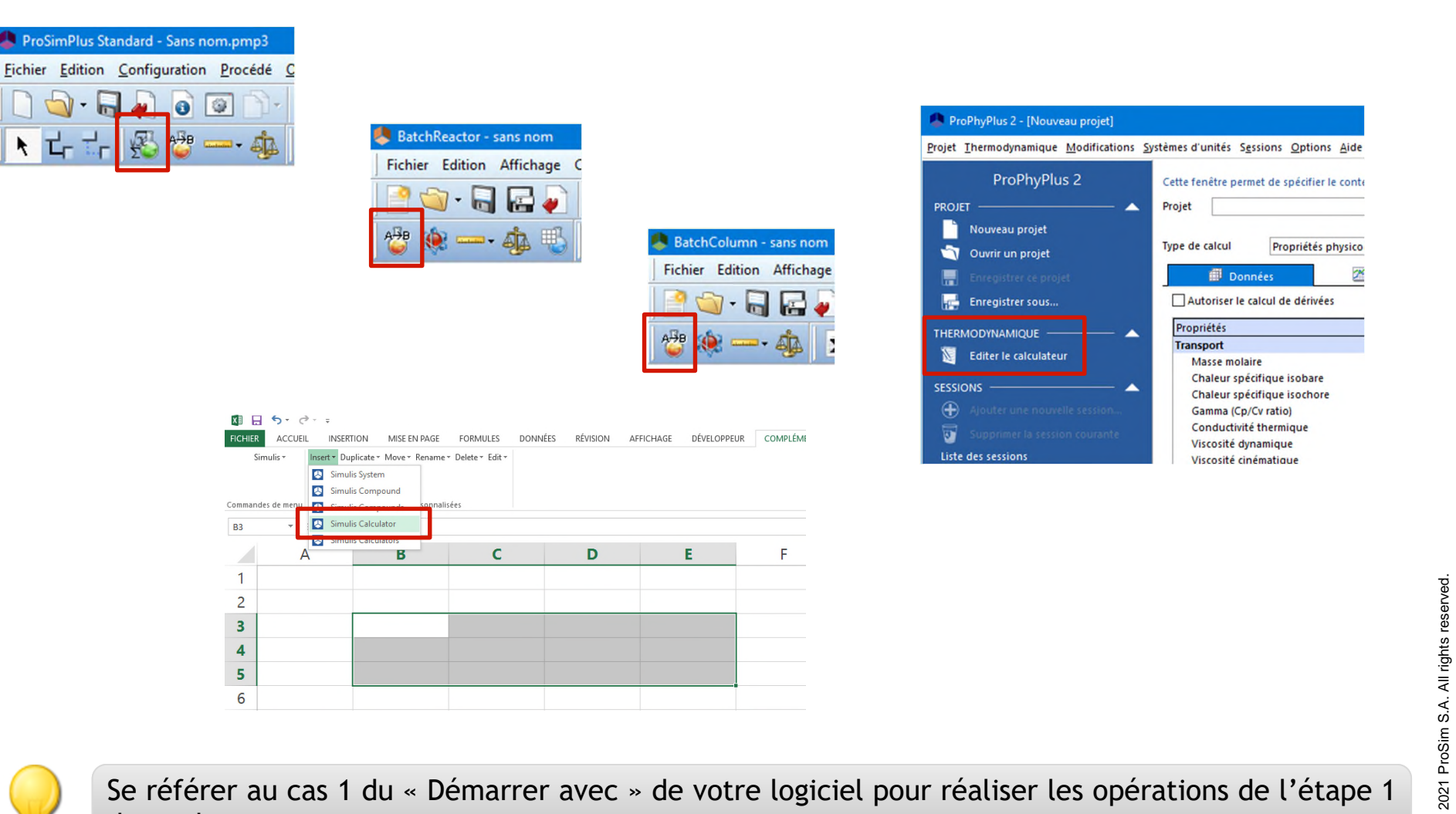

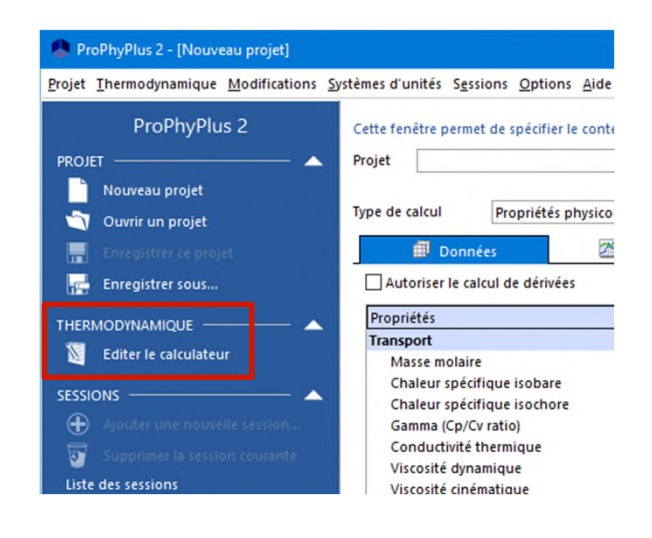

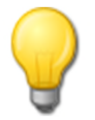

de ce document

#### **Etape 1 : Définir la thermodynamique**

 Sélectionner les constituants isopropanol, dichlorométhane, tétrahydrofurane et chlorure de méthyle à partir de la dernière base de données en date

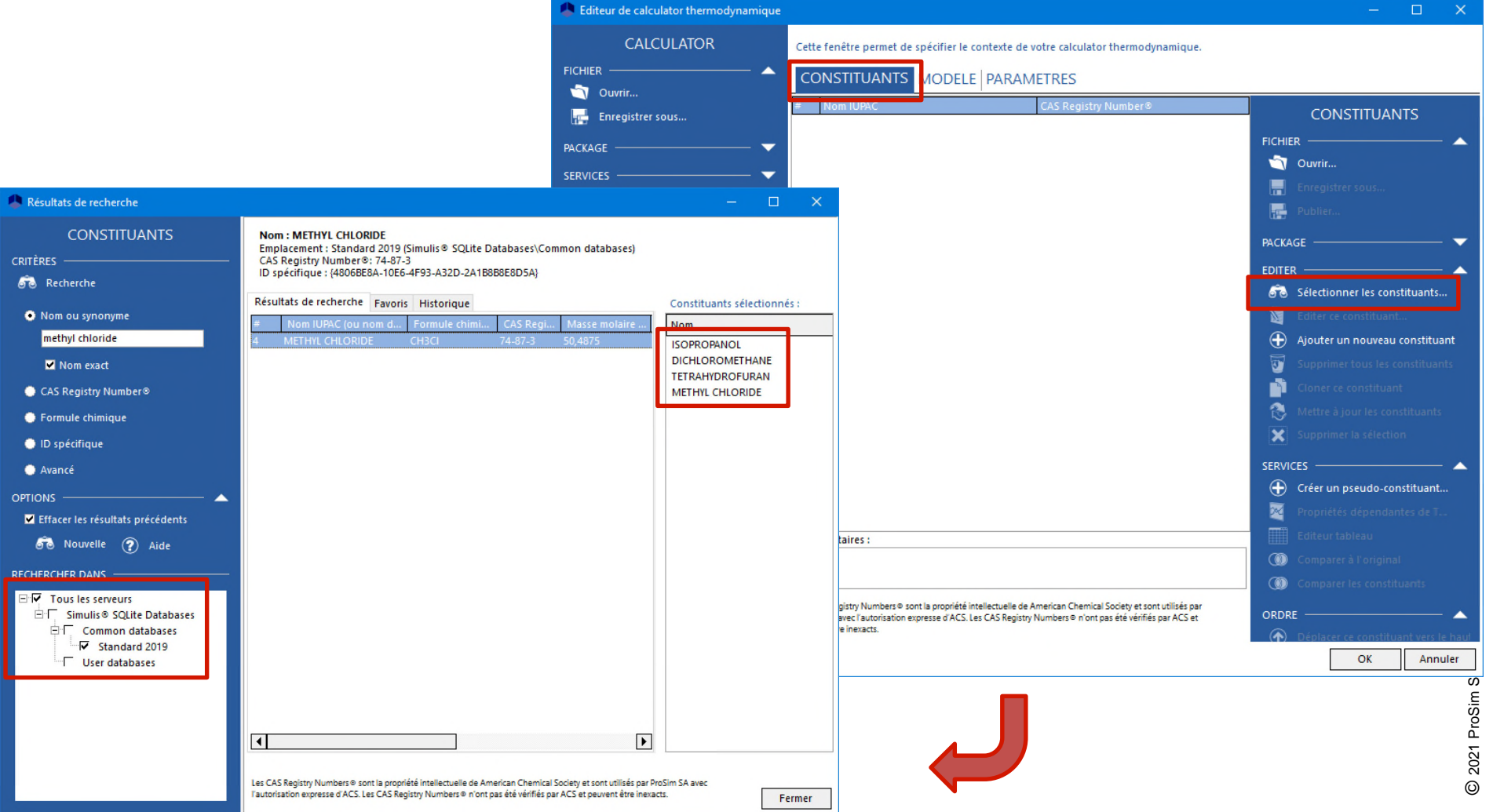

## **Etape 1 : Définir la thermodynamique**

- **Sélectionner le profil thermodynamique NRTL** 
	- Noter que l'onglet « Binaires » n'apparaît que lorsque le modèle thermodynamique sélectionné nécessite des PIB et qu'au moins 2 constituants sont présents

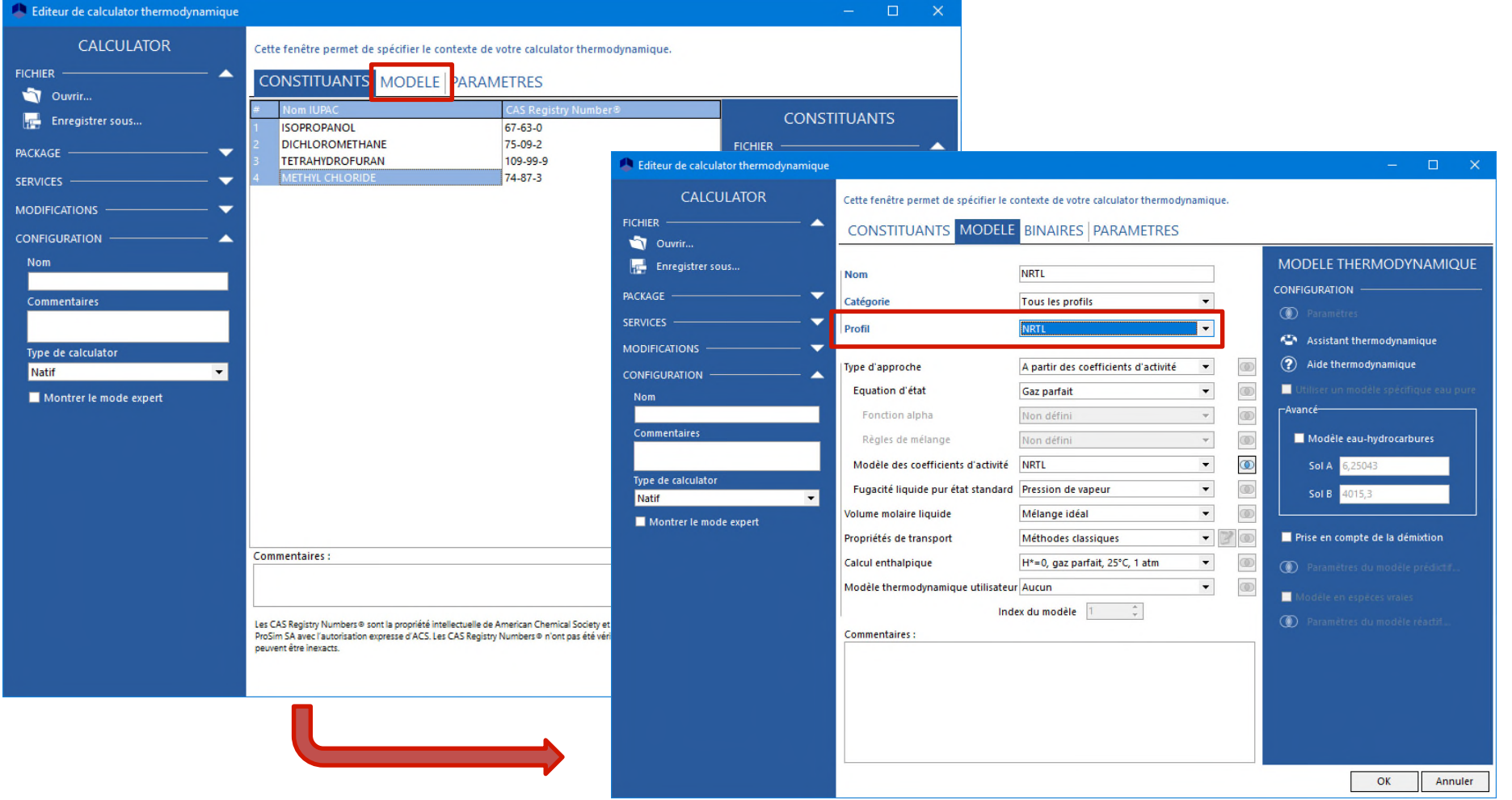

 Utiliser le service « Editeur tableau » pour visualiser les modèles prédictifs pouvant être utilisés

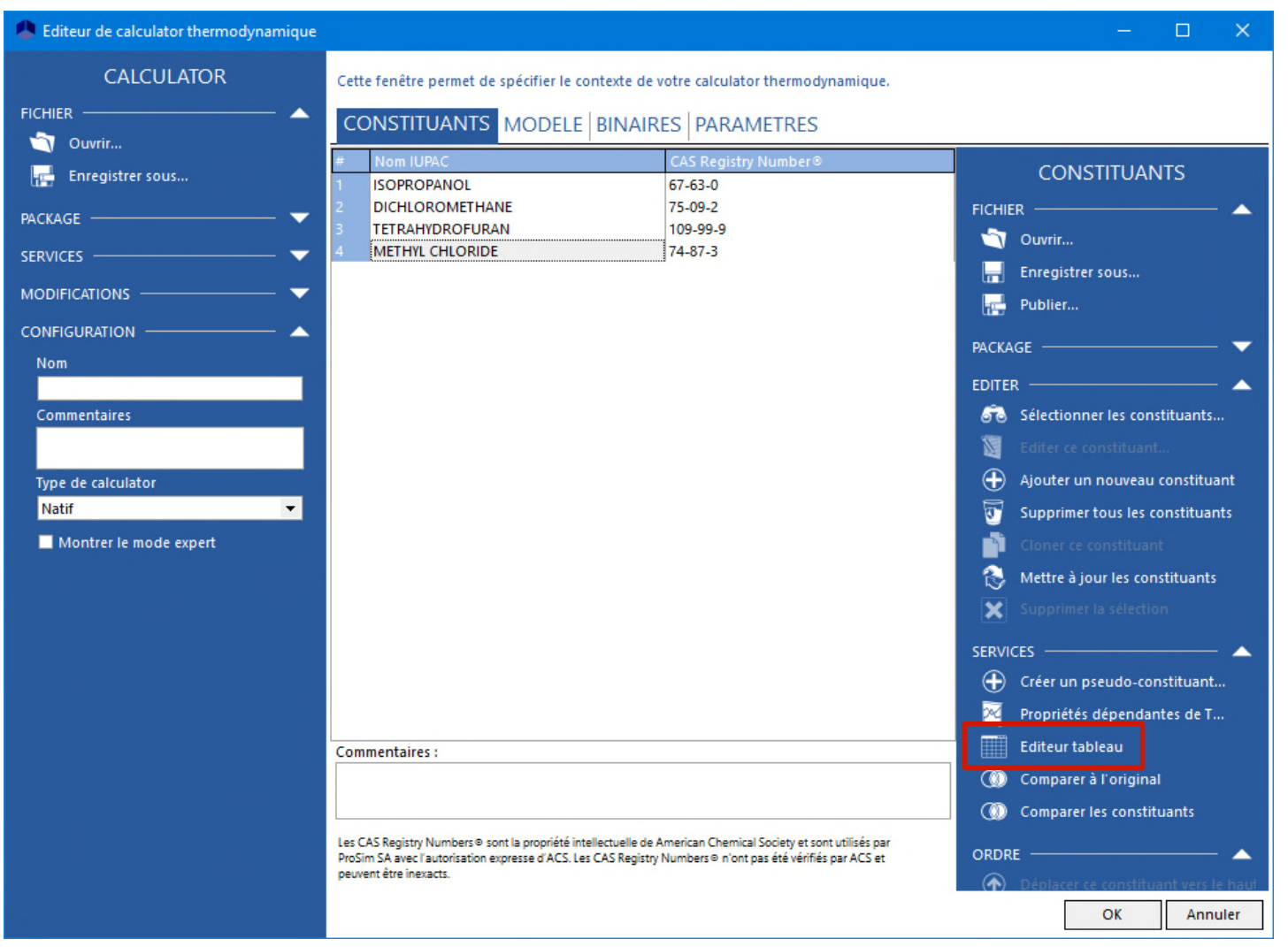

#### Analyse des paramètres disponibles

0,636

0

 $\mathbf 0$ 

Nombre de segments de type hydrophobique (X)

Nombre de segments de type hydrophilique (Z)

Nombre de segments de type polaire  $(Y-$ 

Nombre de segments de type polaire  $(Y+)$ 

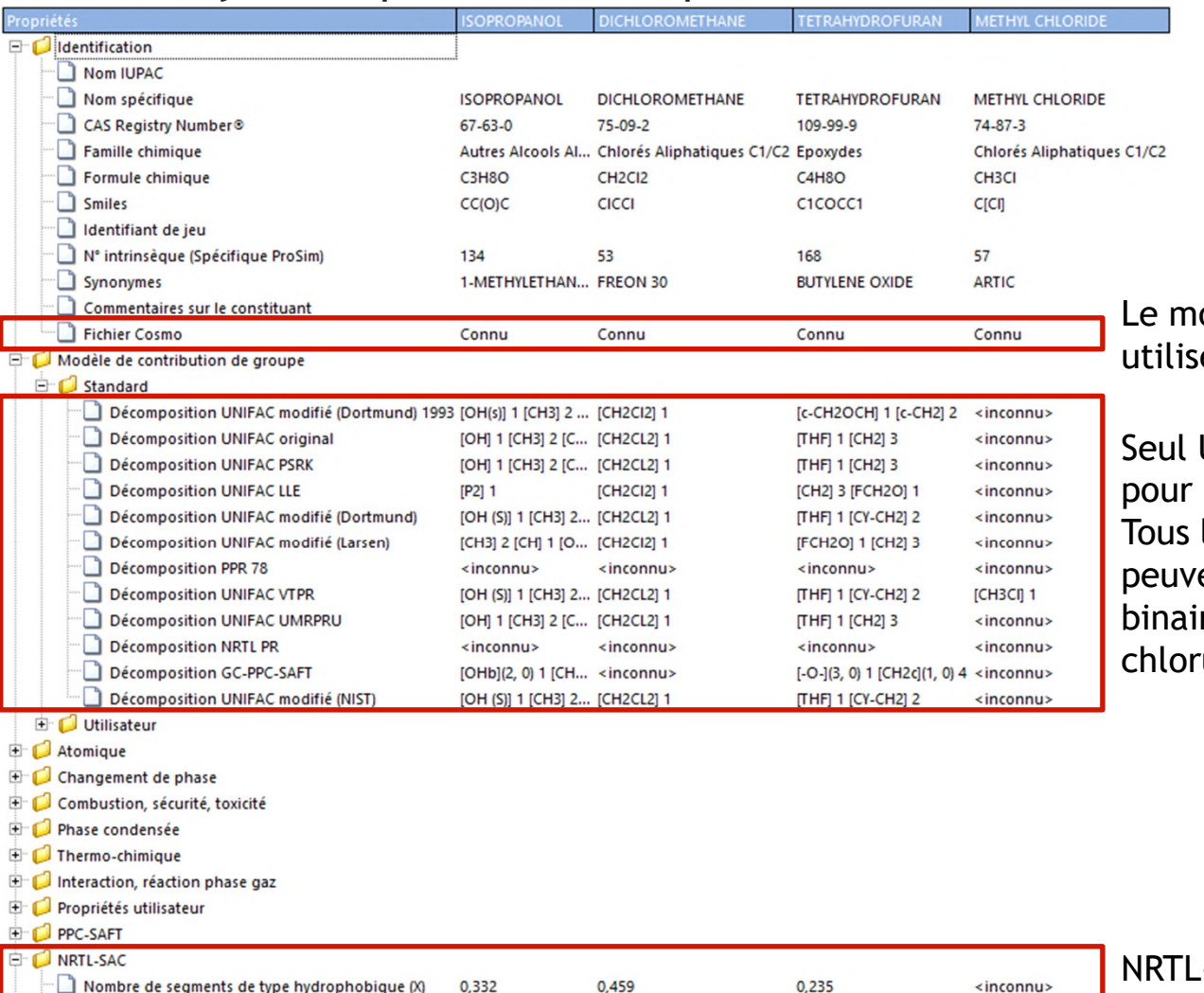

0,038

0,427

 $\mathbf 0$ 

 $\circ$ 

0,04

 $0,32$ 

odèle COSMO-SAC-dsp peut être é pour tous les binaires

UNIFAC VTPR peut être utilisé tous les binaires. Les autres modèles UNIFACs ent être utilisés pour tous les res exceptés ceux avec du ure de méthyle.

7

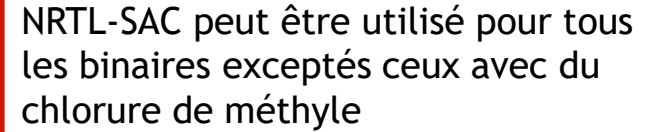

<inconnu>

<inconnu>

<inconnu>

<inconnu>

- NTRL-SAC est plus particulièrement adapté pour calculer la solubilité des solides organiques dans un solvant, ce qui n'est pas l'objectif de cet exemple. Ainsi, d'autres modèles doivent être sélectionnés.
- UNIFAC VTPR ne sera pas utilisé car des interactions entre groupes sont manquantes :

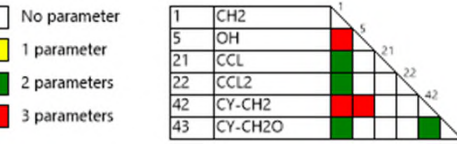

UNIFAC modifié (Dortmund) ou UNIFAC modifié (NIST) peuvent être utilisés pour prédire les sous-systèmes du ternaire isopropanol – dichlorométhane – tétrahydrofurane car les interactions entre groupes sont connues :

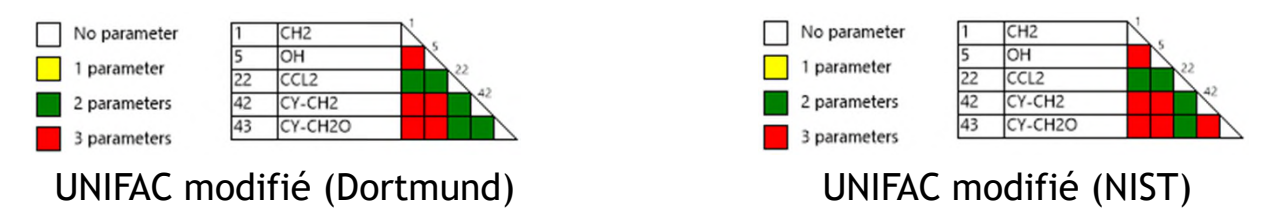

 Par contre, COSMO-SAC-dsp devra être utilisé pour prédire les binaires impliquant le chlorure de méthyle.

- Les binaires suivants sont reportés comme étant zéotropiques
	- Isopropanol Dichlorométhane
	- Isopropanol Tetrahydrofurane
	- Dichlorométhane Tetrahydrofurane

Gmehling J., Menke J., Krafczyk J., Fischer K., "Azeotropic Data", 2ème édition, Wiley-VCH (2004)

- Le modèle UNIFAC modifié (Dortmund) prédit un comportement zéotropique pour deux des trois binaires : Isopropanol – Dichlorométhane et Dichlorométhane – Tetrahydrofurane. Mais il prédit un comportement azéotropique pour le binaire Isopropanol – Tétrahydrofurane. Ainsi il ne peut pas être utilisé pour ce binaire.
- Le modèle UNIFAC modifié (NIST) prédit un comportement zéotropique pour les deux binaires avec l'isopropanol mais un comportement azéotropique pour le binaire Dichlorométhane – Tetrahydrofurane. Il n'est donc pas utilisable pour ce binaire.

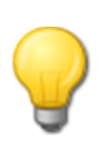

Si aucune donnée expérimentale n'est disponible, il est intéressant de comparer les prédictions faites par les différents modèles prédictifs utilisables pour vérifier qu'ils sont cohérents entre eux. Se référer à « Démarrer avec ProPhyPlus®, cas 1 : Principales caractéristiques » pour tracer une courbe d'équilibre liquide-vapeur.

- Résumé des modèles utilisés pour chaque binaire
	- Tous les binaires avec du chlorure de méthyle : COSMO-SAC-dsp
	- Isopropanol Dichlorométhane : UNIFAC modifié (Dortmund)
	- Isopropanol Tétrahydrofurane : UNIFAC modifié (NIST)
	- Dichlorométhane Tétrahydrofurane : UNIFAC modifié (Dortmund)

Aller dans l'onglet « Binaires » et cliquer sur « Estimation de binaires »

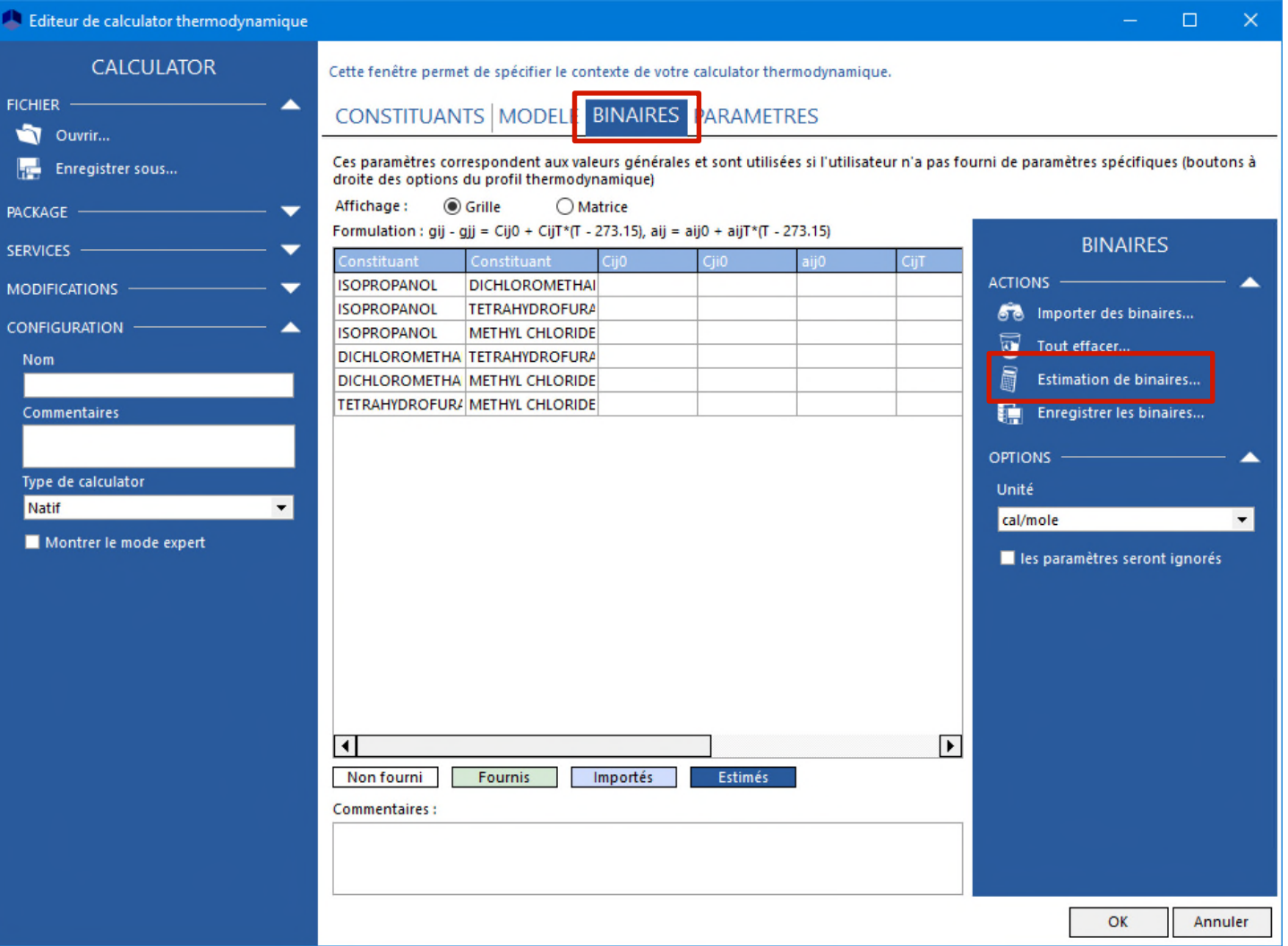

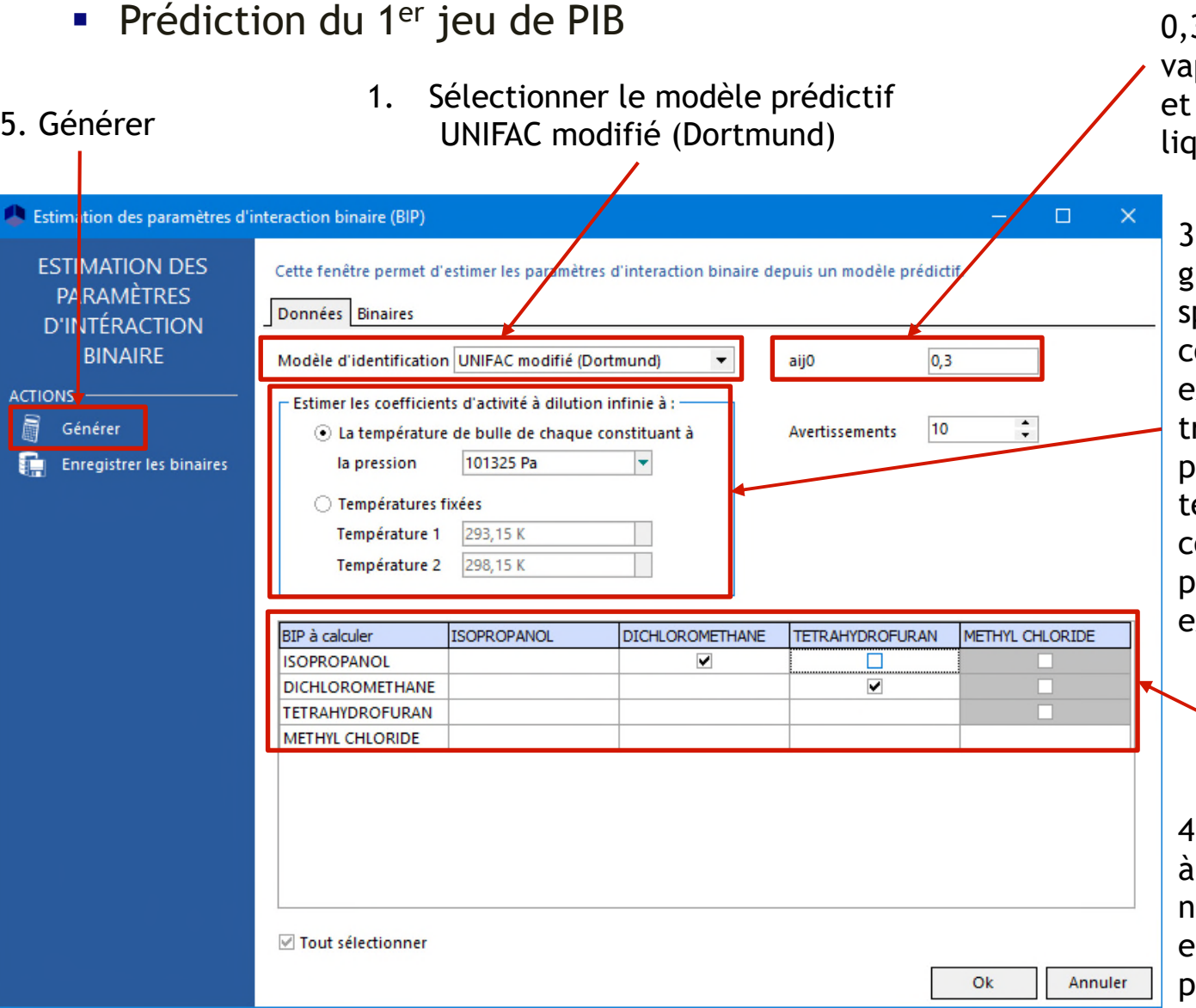

2. a<sub>ij</sub>º est généralement mis à 0,3 pour les équilibres liquidepeur (cas de cet exemple) à 0,2 en cas de démixtion uide-liquide

3. Si le procédé est lobalement isobare, pécifier la pression orrespondante (cas de cet exemple). Si le procédé travaille à deux (ou plus) ressions, spécifier les empératures de travail correspondantes à ces deux pressions (ou aux deux extrêmes)

4. Sélectionner les binaires estimer. En gris, ceux qui e peuvent pas être estimés avec le modèle prédictif sélectionné

© 2021 ProSim S.A. All rights reserved.

2021 ProSim S.A. All rights reserved.

- Prédiction du 1<sup>er</sup> jeu de PIB
	- Visualisation des PIB prédits

Cliquer pour continuer et prédire le 2ème jeu de PIB

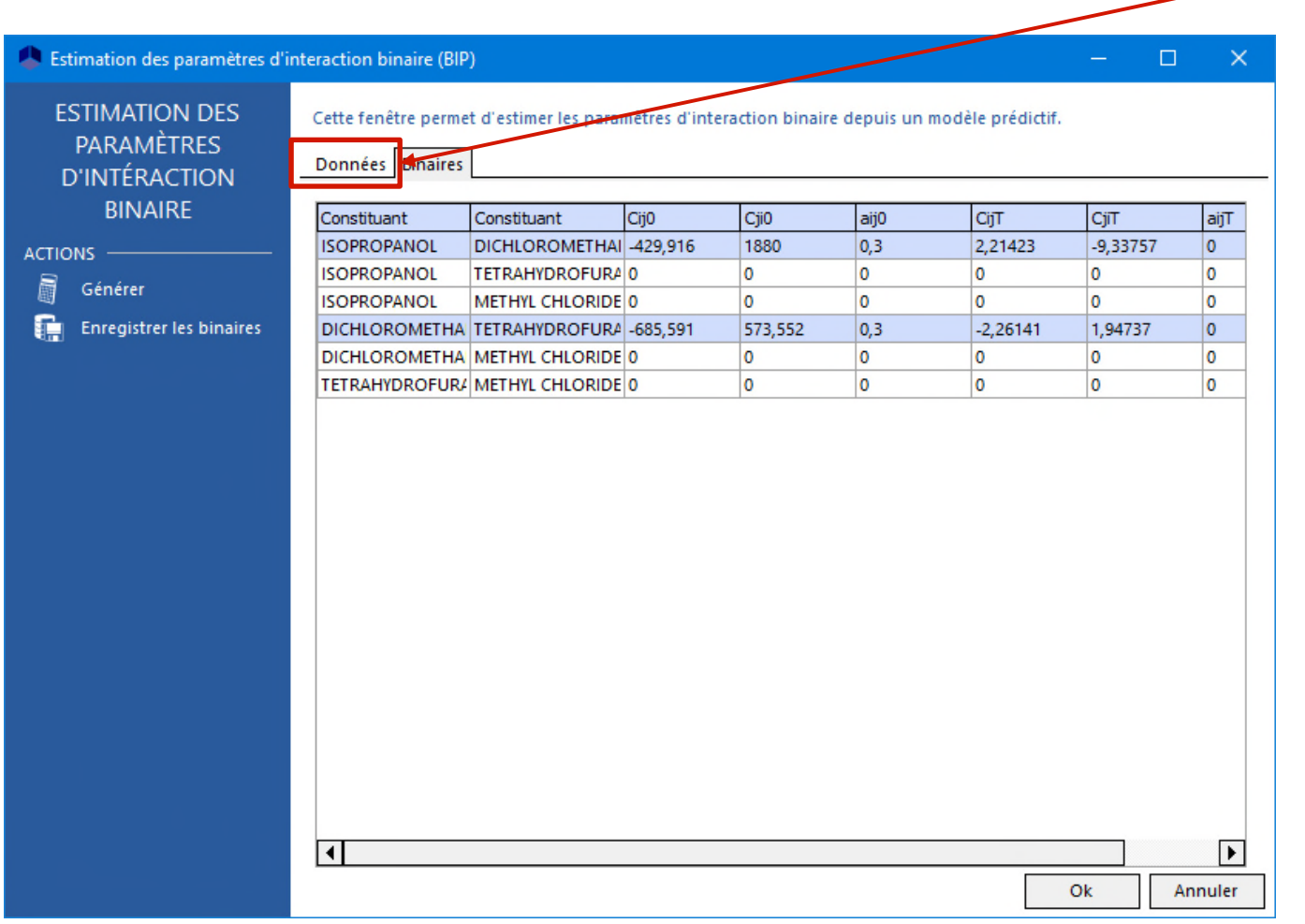

Prédiction du 2<sup>ème</sup> jeu de PIB

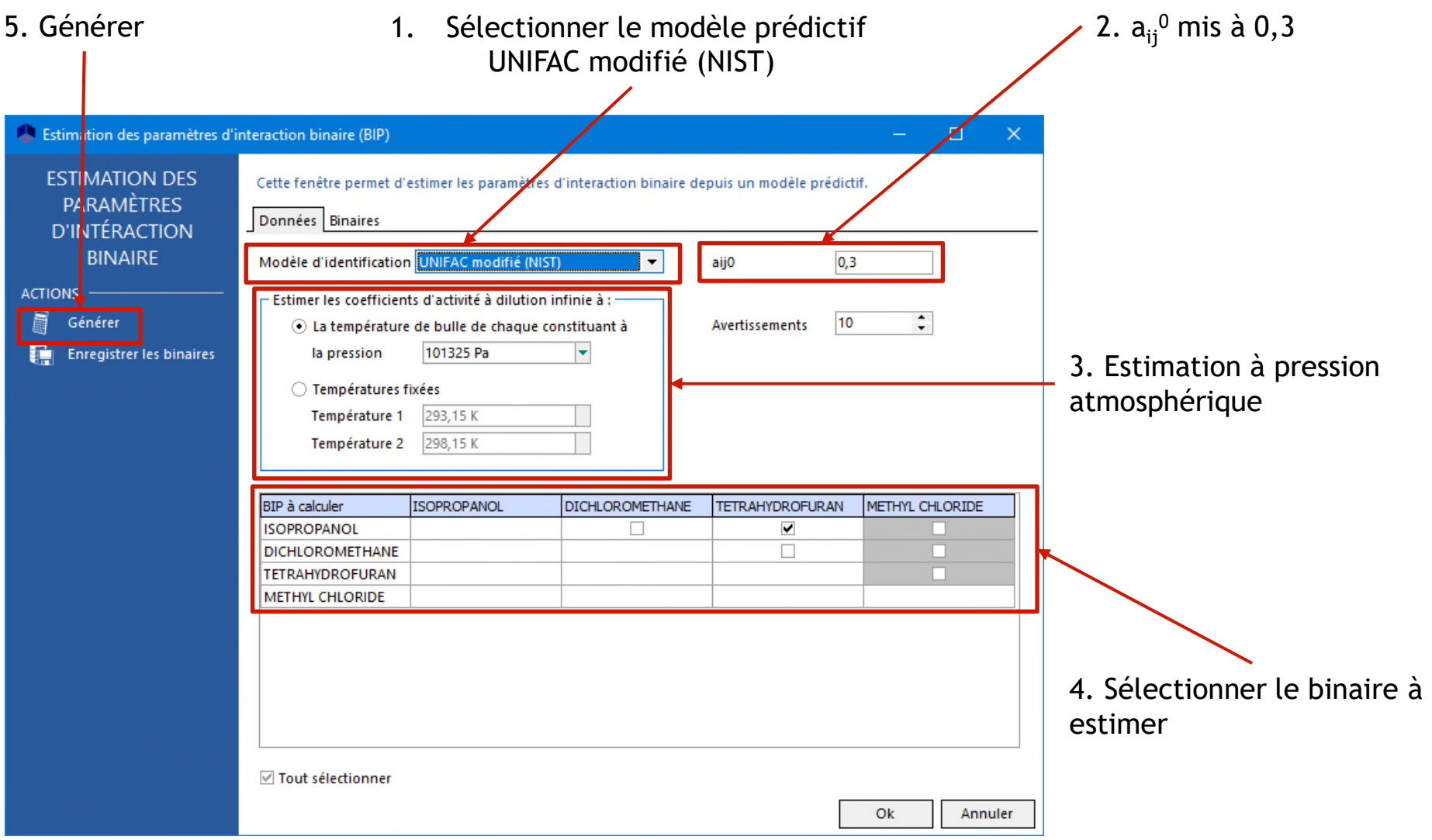

- Prédiction du 2<sup>ème</sup> jeu de PIB
	- Visualisation des PIB prédits

Cliquer pour continuer et prédire le 3ème jeu de PIB

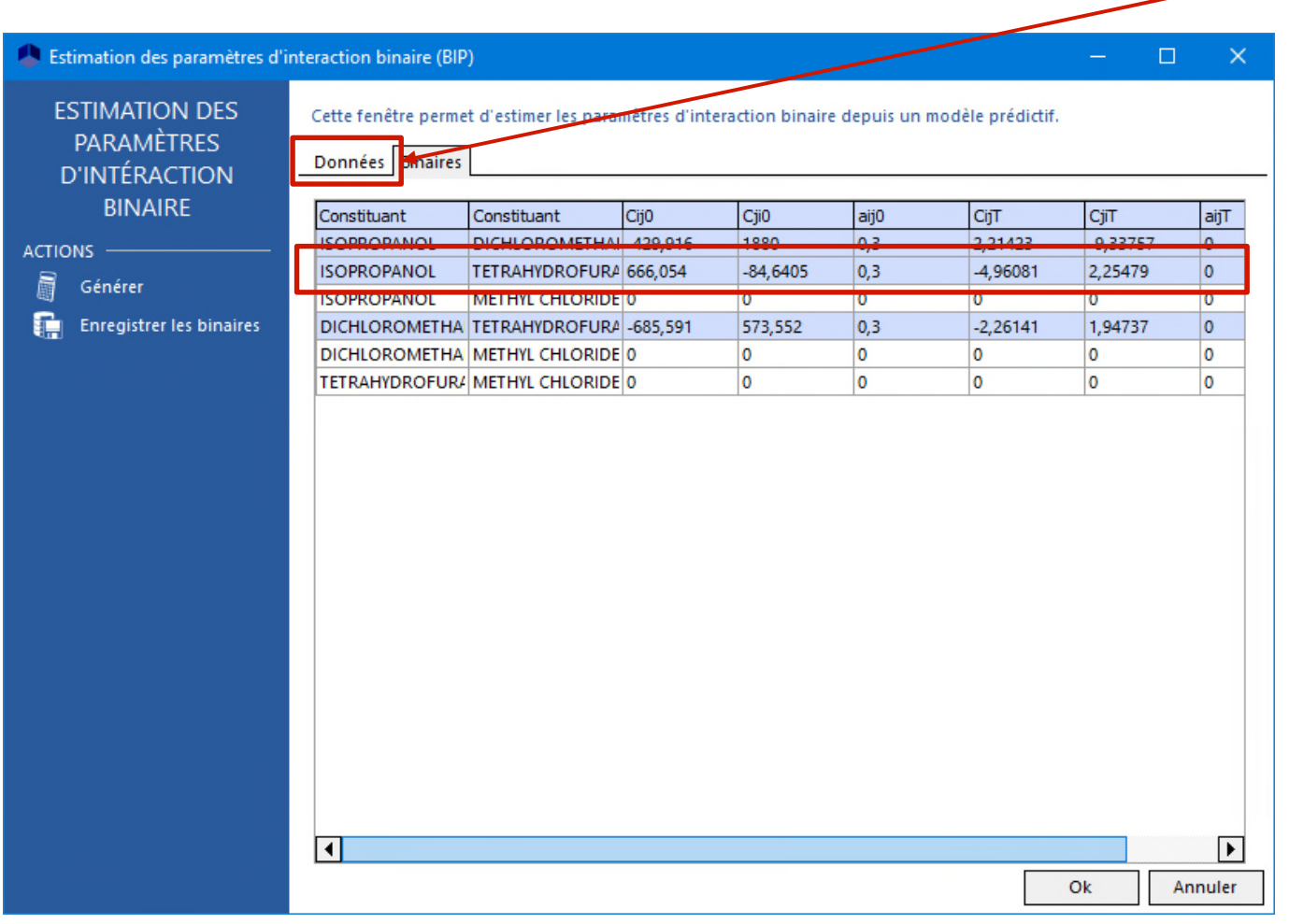

Prédiction du 3<sup>ème</sup> jeu de PIB

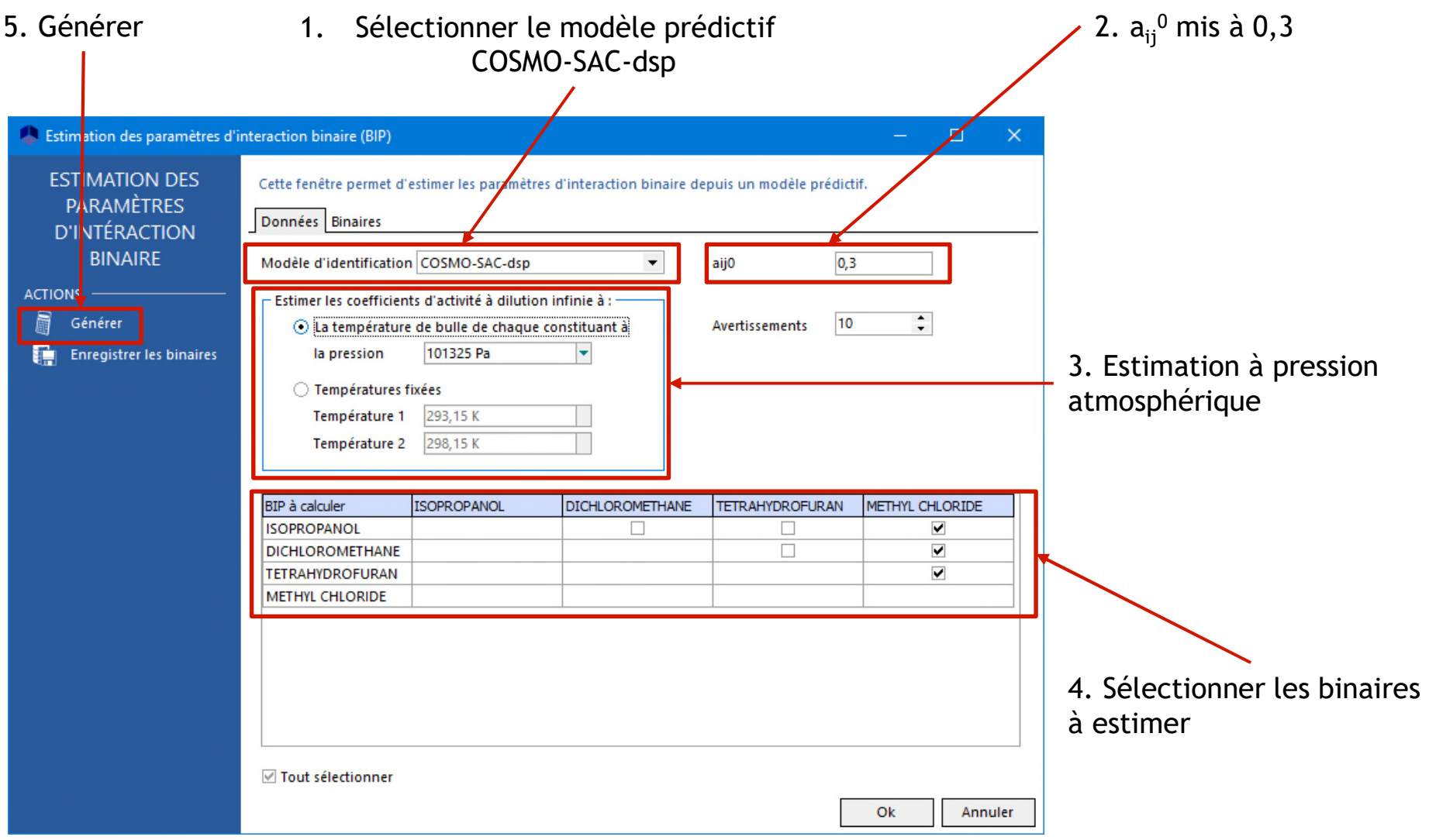

- Prédiction du 3<sup>ème</sup> jeu de PIB
	- Visualisation des PIB prédits

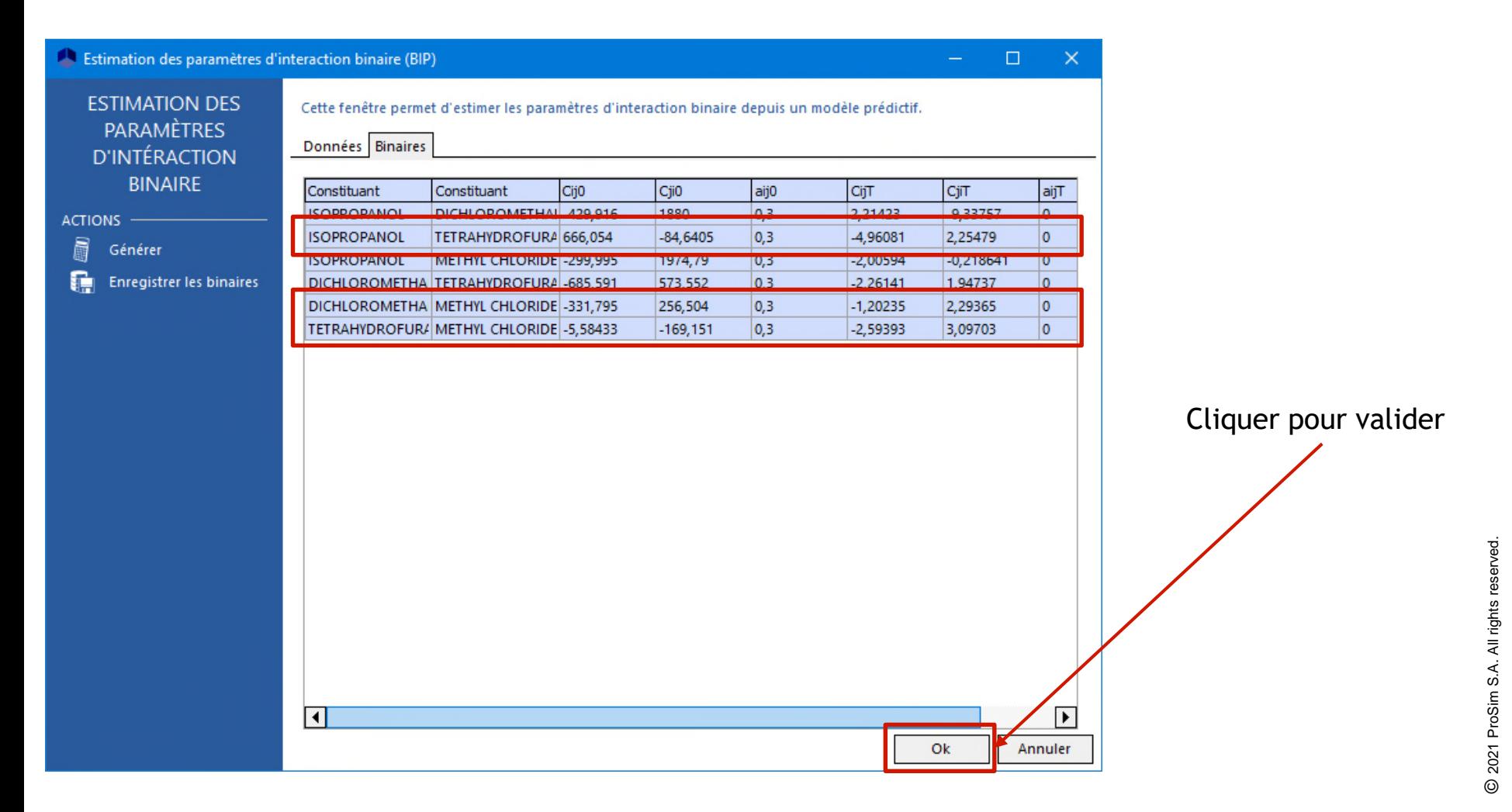

#### Le model est prêt à être utilisé

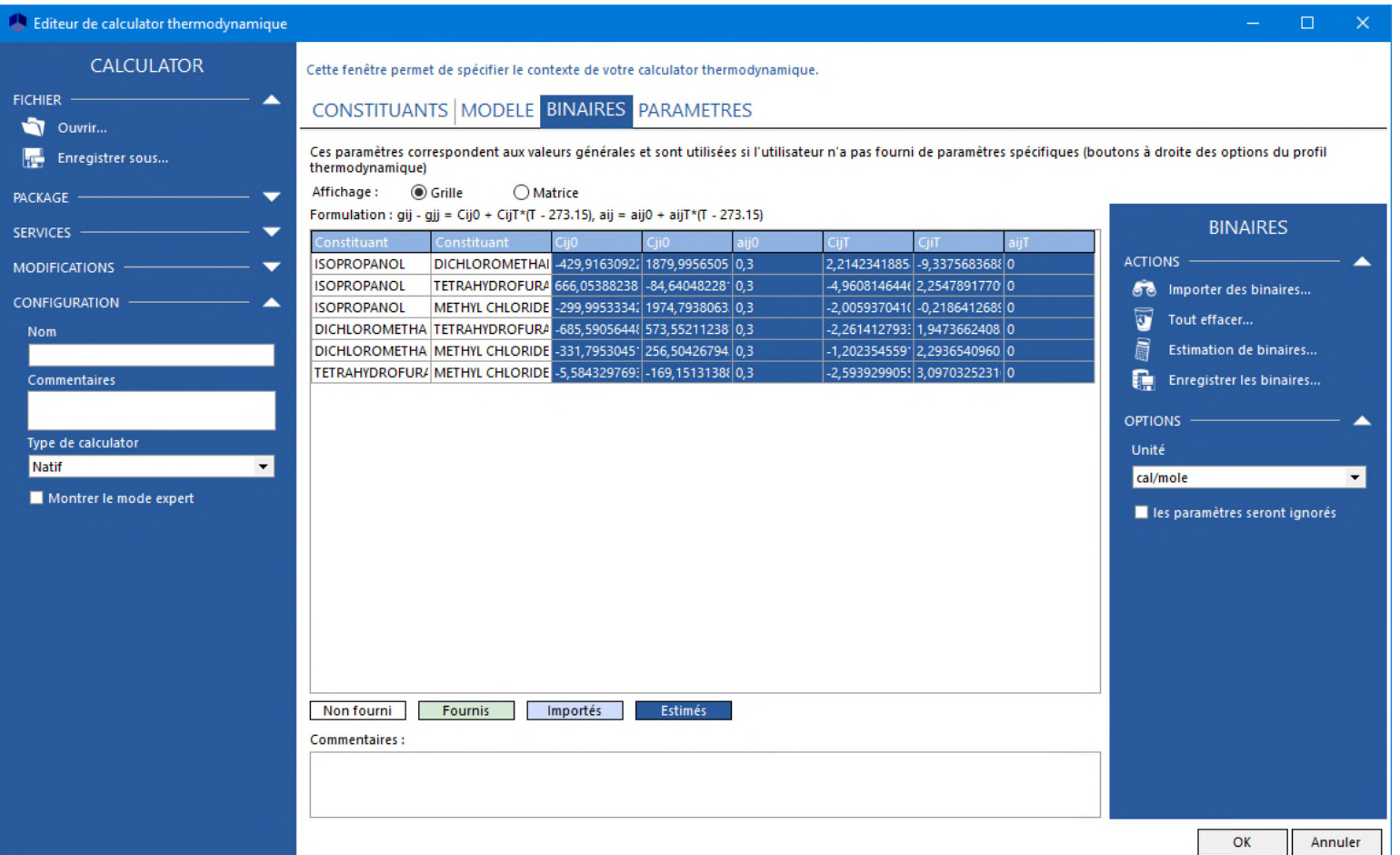

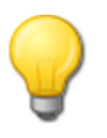

Il est intéressant de vérifier que le modèle avec les PIB prédits donne pour chaque binaire le même comportement que le modèle prédictif utilisé pour eux. Se référer à « Démarrer avec ProPhyPlus®, cas 1 : Principales caractéristiques » pour tracer une courbe d'équilibre liquide-vapeur.

- Il est possible de visualiser les PIB sous la forme d'une matrice au lieu d'une grille.
	- Placer la souris sur le binaire voulu ou cliquer sur lui pour voir les valeurs des PIB

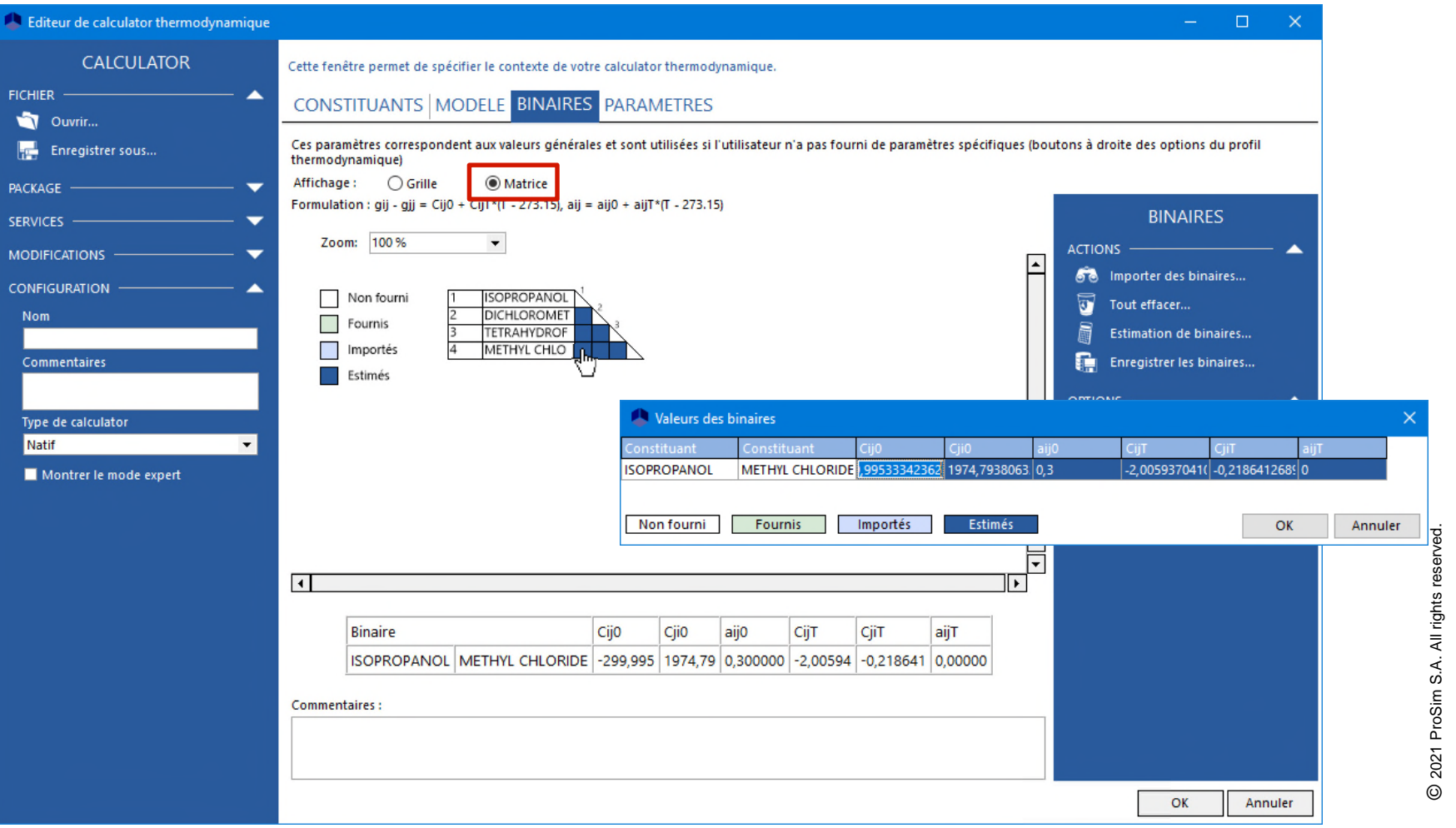

#### **Etape 4 : Sauvegarde des binaires**

 Il est possible d'enregistrer les PIB dans votre base de données personnelle de PIB pour les réutiliser dans un autre projet. Plusieurs bases de données utilisateurs peuvent être créées et gérées.

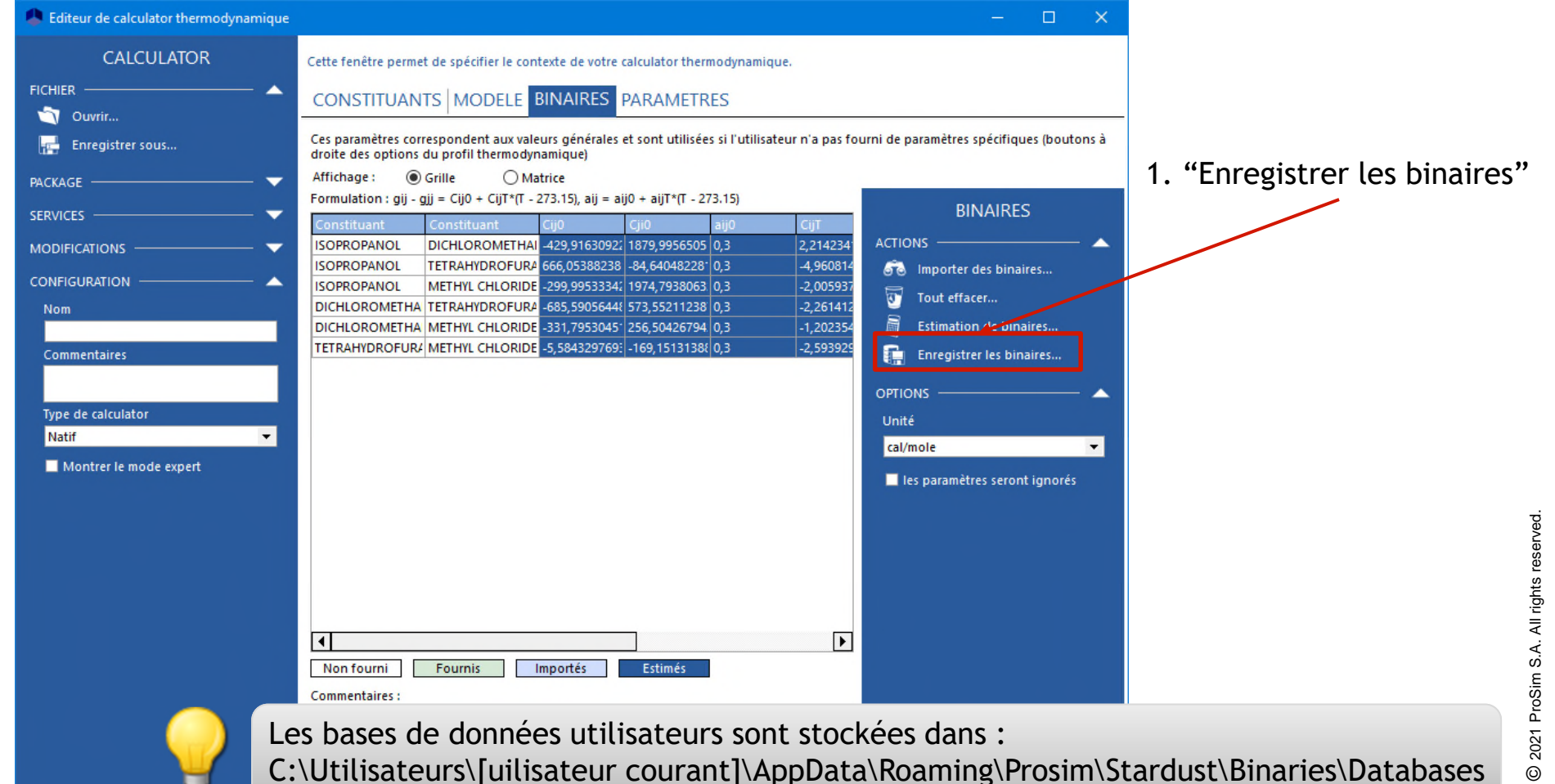

## **Etape 4 : Sauvegarde des binaires**

2. Entrer un nom pour créer une nouvelle base de données utilisateur ou sélectionner une base de données utilisateur existante. Dans le cas d'un base de données utilisateur existante vous pouvez :

- \* Ajouter les PIB sélectionnés à la base de données utilisateur
- \* Remplacer les valeurs de la base de données utilisateur par celles sélectionnées

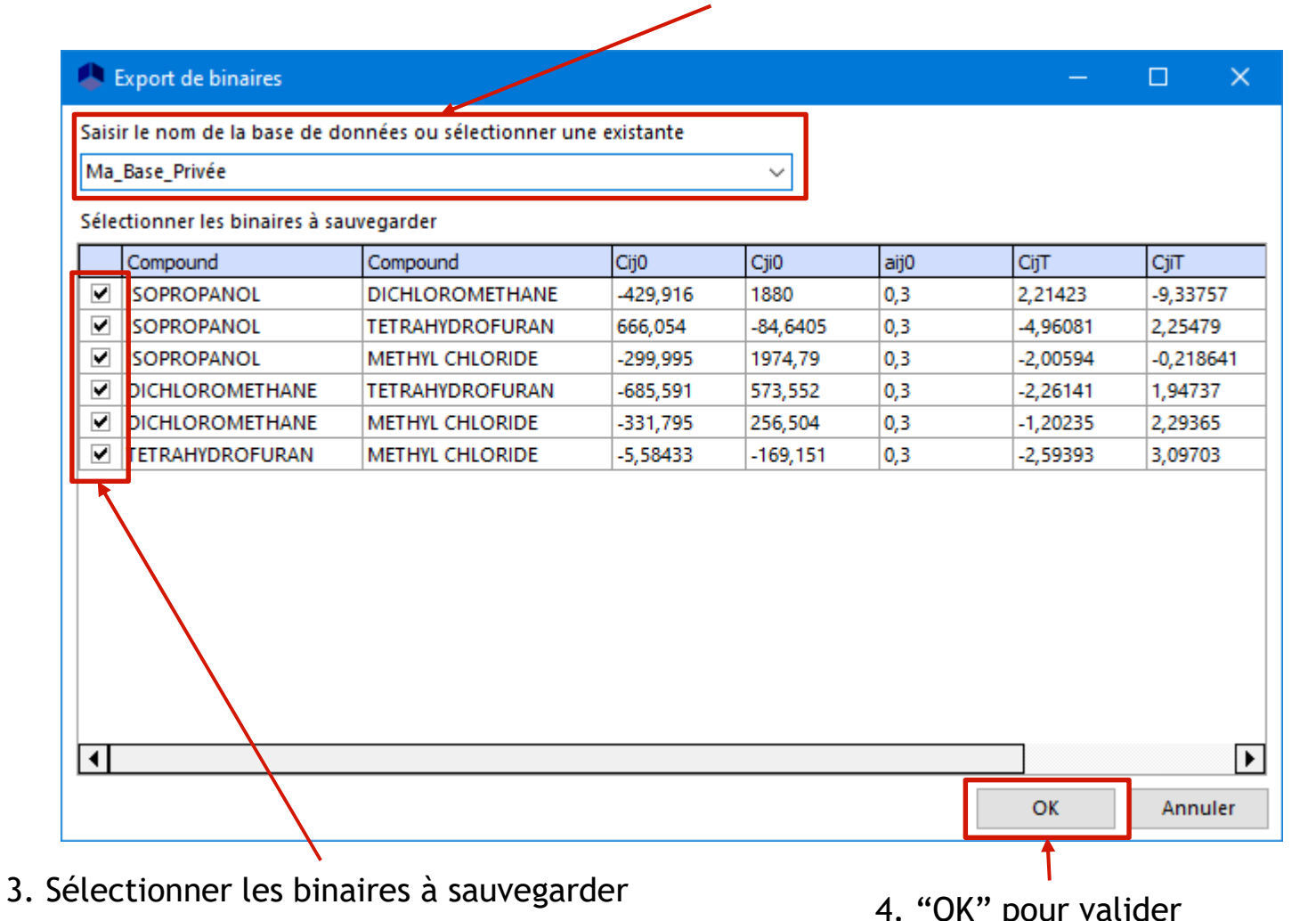

#### **Etape 4 : Sauvegarde des binaires**

 Pour effectuer une recherche dans votre base de données privée, sélectionner cette base de données dans la fenêtre « Recherche de binaires »

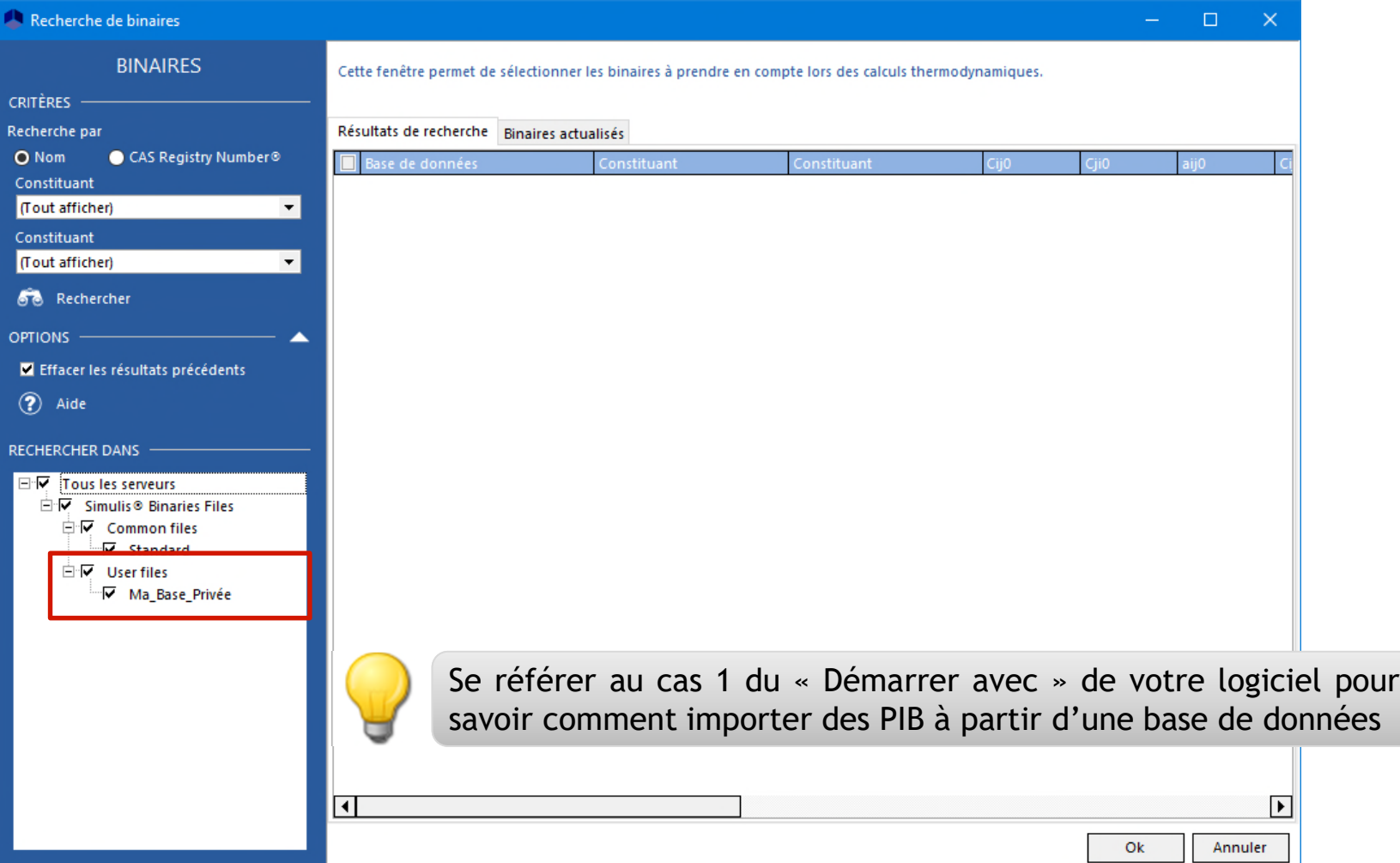

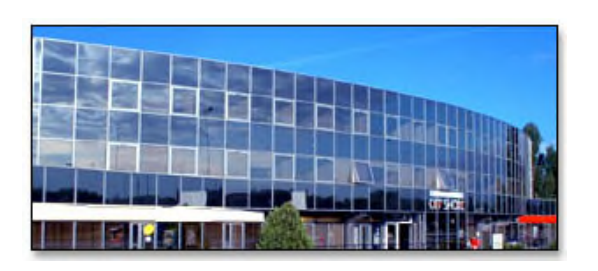

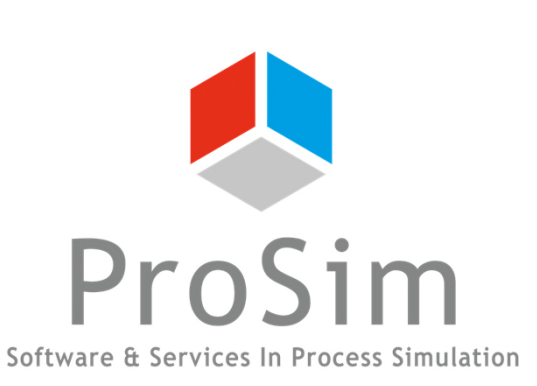

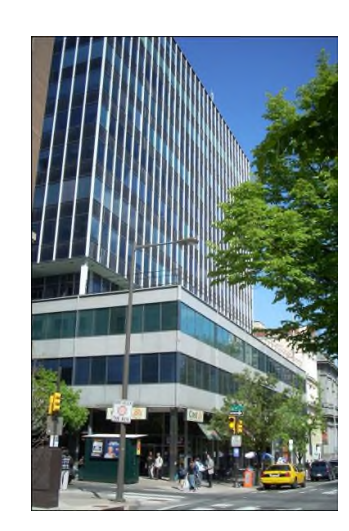

**ProSim SA** 51, rue Ampère Immeuble Stratège A F-31670 Labège France

 $\mathbf{R}$ : +33 (0) 5 62 88 24 30

# **www.prosim.net**  $\bullet$ : +1 215 600 3759

info@prosim.net

**ProSim, Inc.** 325 Chestnut Street, Suite 800 Philadelphia, PA 19106 U.S.A.